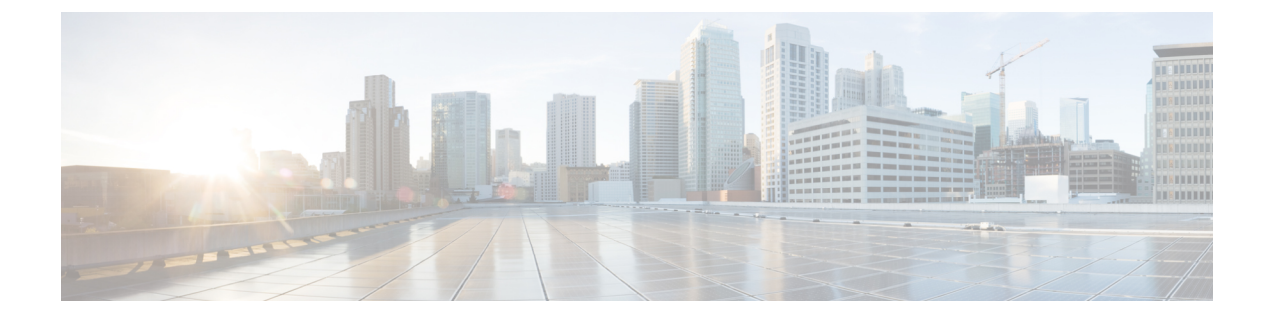

# プロビジョニング

- クラウドホスト型コントローラへのアクセスの取得 (1 ページ)
- クラウドホスト型コントローラ IP のプロビジョニング (2 ページ)
- •クラウドホスト型コントローラのカスタム IP プレフィックス (3ページ)

### クラウドホスト型コントローラへのアクセスの取得

シスコ マネージド クラウドホスト型コントローラは、デフォルトで管理アクセス用にクロー ズされています。シスコでは、セキュリティ上の理由から、クラウドホスト型 SD-WAN コン トローラ向けの 0.0.0.0/0 へのアクセスを許可していません。お客様のエンタープライズ VPN 内にアクセス用の特定のパブリックIPプレフィックスがあると考えられるため、そのパブリッ ク IP プレフィックスのみがアクセス用にオープンされます。特定の送信元 IP プレフィックス については、https と ssh のみを許可リストに含めるようにリクエストして、アクセスを制限で きます。シスコは、すべての宛先ポートおよびプロトコルへのアクセスを許可するように、お 客様が指定したすべての送信元 IP プレフィックスをデフォルトでマークします。

クラウドホスト型コントローラのインターフェイスにはプライベート IP があります。各プラ イベート IP には、クラウド上のパブリック IP への 1 対 1 NAT があります。これらの IP は、 インターフェイスが静的 IP または DHCP のどちらで設定されているかどうかにかかわらず、 変更されません。インスタンスが復旧または交換された場合にのみ IP が変更されます。

許可リストは、パブリック IP アドレスを持つすべてのコントローラのすべてのネットワーク インターフェイスに適用されます。クラウドホスト型コントローラセットに適用される許可リ ストを更新または表示するには、Cisco TAC でケースをオープンします。

クラウド セキュリティ グループの許可リストを追加、削除、または変更するには、次のいず れかのオプションを使用します。

- <https://ssp.sdwan.cisco.com> でシスコ セルフサービス ポータルにログインし、アクセスリス トを管理します。オーバーレイ コントローラ プロファイルを基本とするスマートアカウ ントの Cisco PNP スマートアカウント管理者である必要があります。
- Cisco TAC サポートケースをオープンして、次の情報を入力します。
	- オーバーレイ/VA 名
- Cisco vManage IP/FQDN
- 許可リストで追加、削除、または変更する必要があるプレフィックス/ルール(vManage GUI アクセス)
- IP アドレス
- すべてのトラフィックまたは選択したトラフィック(https、SSH など)で IP アドレ スを許可するかどうかの指定

Cisco SD-WAN セルフサービスポータルについて、シスコではスマートアカウント管理者に Cisco SD-WAN セルフサービスポータルにアクセスする権限を付与しています。スマートアカ ウント管理者は、コントローラの IP アドレスの表示やコントローラの IP アクセスリストの変 更など、顧客のホスト型コントローラインフラストラクチャに関連する運用タスクを表示およ び実行できます。このアクセスを特定のユーザに付与しない場合は、Cisco [Software](https://software.cisco.com/software/csws/ws/platform/home?locale=en_US) Central の [Manage Smart Account] セクションに移動し、それらのユーザをスマートアカウント管理者か ら削除するか、IDP(ID プロバイダー)オンボーディング機能を使用して、Cisco SD-WAN セ ルフサービスポータルへのアクセスをIDPの信頼できるユーザに基づいて付与してください。

### クラウドホスト型コントローラ **IP** のプロビジョニング

Cisco vManage完全修飾ドメイン名(FQDN)は VPN 512 パブリック IP にマップされ、管理ア クセスに使用されます。ただし、エッジノードは、VPN 0 上にあり、異なるパブリック IP ア ドレスを持つ Cisco vManage のトランスポート インターフェイスでトンネルを形成します。シ スコは、クラウドホスティングのために Cisco vManage と Cisco vBond オーケストレーション に FQDN を割り当てています。

Cisco vBond オーケストレーション では HTTP アクセスは使用できず、Cisco vManage のみが Web サーバーと Web/https へのアクセスを使用できます。

各コントローラインスタンスには、パブリック IP 1:1 に NAT 処理されるプライベート IP イン ターフェイスがあります。一般に、インスタンス インターフェイスのパブリック IP およびプ ライベート IP アドレスは変更されません。Cisco vBond オーケストレーション/Cisco vSmart コ ントローラ/Cisco vManage のプライベート/パブリック IP は、インスタンスを置き換えるか、 新しいリージョンに移動する必要がある場合にのみ変更されます。

すべてのエッジはDTLS/TLSポートを介してコントローラと通信するため、これらのDTLS/TLS ポートの任意の IP、またはクラウドコントローラの現在のパブリック IP に対してファイア ウォールを開くことができます。DTLS/TLS ポートの詳細については、[「複数の](https://www.cisco.com/c/en/us/td/docs/routers/sdwan/configuration/sdwan-xe-gs-book/cisco-sd-wan-overlay-network-bringup.html#c_Firewall_Ports_for_Viptela_Deployments_8690.xml) vCPU を実行 する Cisco SD-WAN [デバイスで使用されるポート](https://www.cisco.com/c/en/us/td/docs/routers/sdwan/configuration/sdwan-xe-gs-book/cisco-sd-wan-overlay-network-bringup.html#c_Firewall_Ports_for_Viptela_Deployments_8690.xml)」セクションの表 3 を参照してください。

# クラウドホスト型コントローラのカスタム**IP**プレフィッ クス

一部のユースケースでは、管理アクセスと制御のため、クラウド コントローラ インターフェ イスでカスタム ネットワーク プレフィックスに基づく IP が必要になる場合があります。次に 例を示します。

- AAA または TACACS ベースの認証を使用した Cisco SD-WAN トンネル経由の Cisco vManage、Cisco vBond オーケストレーション、または Cisco vSmart コントローラ のデバ イスの管理 VPN 512 にアクセスする。
- VPN 512 を介して Cisco vManage から Cisco SD-WAN トンネル経由で syslog サーバーに syslog を送信する。

#### 図 **<sup>1</sup> : AAA TACAS**

User1, User2 --- AAA --- [vpn10] VE(DC) [vpn0] --- [vpn0] INTERNET [vpn0] --- [vpn0] Edge(doud) (each region) [vpn10] --- [vpn512] Cisco vManage [vpn0]

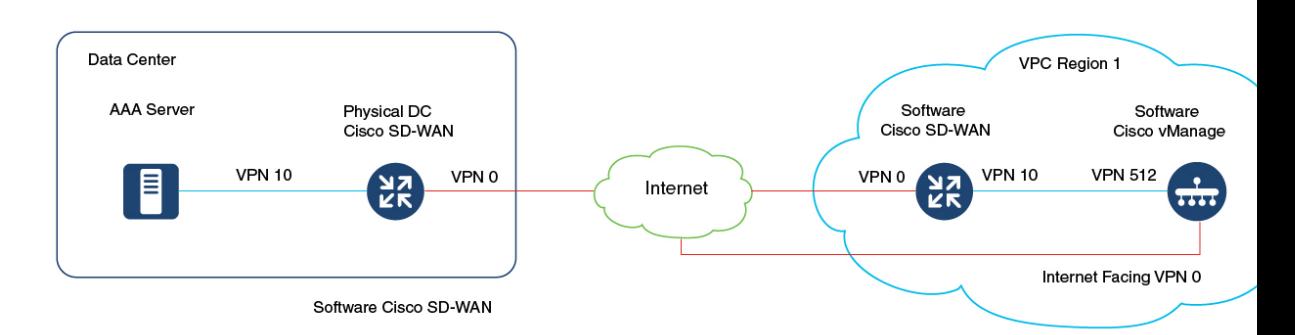

デフォルトでは、シスコ マネージド クラウドホスト型コントローラは、VPN 512 サブネット を含む 10.0.0.0/16 ベースのサブネットで展開されます。クラウド Cisco SD-WAN を追加し、 VPN512サブネットをファブリック内の到達可能なサブネットとして使用すると、既存のサブ ネットと競合する可能性があります。

このような場合は、コントローラの展開の 2 つのリージョンごとに /24 プレフィックスを共有 する必要があります。これらのIPプレフィックスはコントローラの作成に使用され、サブネッ トは Cisco SD-WAN ファブリック内で使用できるように設定されます。

#### オーバーレイ プロビジョニング後の **AAA/TACAC** を目的としたクラウド **vEdge** へのリクエスト

TAC-CSOne で CloudOps のケースをオープンして、次の詳細を確認および実行します。

**1.** AAAまたはTACACの有効化をリクエストするには、既存のファブリック内で使用されて いない IP プレフィックスを指定する必要があり、そのプレフィックスを使用してコント ローラを作成できます(元のコントローラはシャットダウンされてスナップショットが作 成され、複製されます)。

コントローラが設定されている各リージョンは、1 つの /24 ファブリックに関する一意の カスタムサブネットを持ちます。各オーバーレイには 2 つのリージョンがあるため、2 つ のサブネットが必要となります。

- **2.** Cisco vBond オーケストレーション、Cisco vSmart コントローラ、および Cisco vManage デ バイスへの管理者クレデンシャルがあります。
- **3.** CloudOps エンジニアによる事前承認と事前チェックの完了後、8 時間のメンテナンス期間 をスケジュールできます。
- **4.** プロセスを開始する前に、Cisco vBond オーケストレーション の DNS を有効にし、すべて のコントローラを設定します。
- **5.** Cisco SD-WAN または Cisco vSmart コントローラ デバイスで、GR がデフォルトで 12 時間 以上に設定されていることを確認します。
- **6.** 2 つの使用可能なクラウド Cisco SD-WAN UUID を PNP 経由で予約し、Cisco vManage に接 続します。
- **7.** プロビジョニングされたコントローラ用にはシングルテナントかつシングルノードのCisco vManageオーバーレイ、およびシングルテナントかつクラスタノードのCisco vManageオー バーレイでのみサポートされ、プロビジョニング予定のコントローラセットに対してはす べて新規となります。この機能は、Cisco Multi-tenant vManage クラスタオーバーレイでは サポートされません。
- **8.** Cisco vBond オーケストレーション、Cisco vSmart コントローラ、およびもしあればシスコ 提供のクラウド Cisco SD-WAN デバイスに、Cisco vManage のテンプレートを接続するこ とをお勧めします。

### シスコプロビジョニング後のクラウド **vEdge** の構成

**1.** CiscoCloudOpsがクラウドホスト型コントローラの横にあるクラウドvEdgeのプロビジョ ニングを完了すると、CloudOpsは各クラウドvEdgeの顧客へのパブリックおよびプライ ベート IP 割り当てを共有します。フォーマットは (VPN 512, VPN 0, VPN X) です。

Cisco CloudOps は、新しくプロビジョニングされたクラウド vEdge のログイン情報を共 有します。

**2.** クラウド vEdge の VPN 512 および VPN X インターフェイスは、そのリージョンのコン トローラの VPN 512 と同じサブネットにあります。

Cisco CloudOps によってプロビジョニングされるクラウド vEdge は、特に AAA/TACACS を目的とし、常に上記のネットワーク レイアウト フォーマットで作成されます。

クラウド vEdge への到達可能性に問題がある場合は、一般に、クラウド vEdge のイン ターフェイス IP またはルート構成に問題があります。

**3.** また、パブリック IP とプライベート IP は 1:1 NAT されており、クラウド vEdge インター フェイスに割り当てられています。vEdge インターフェイス自体は dhcp で設定できます が、常に同じ IP をクラウドから取得します。

VPN X インターフェイスの場合は、Cisco CloudOps で共有されているものとまったく同 じ静的 IP を設定する必要があります。

サブネット内のランダム IP は使用できません。

**4.** クラウドvEdgeは、オーバーレイごとに同じ固有の環境でプロビジョニングされるため、 コントローラと同じインバウンド許可アクセスリストの対象となります。

パブリックIPと提供されたログイン情報で、SSH経由でvEdgeにログインする必要があ ります。

- **5.** 次に、必要な構成を使用して新しいクラウド vEdge を設定する必要があります。たとえ ば、サイト ID、システム IP、組織名、vBond DNS または IP などです。
- **6.** エンタープライズルート CA を使用している場合は、クラウド vEdge にも同様にアップ ロードしてインストールする必要があります。
- **7.** viptelatac/ciscotacro/ciscotacrw ユーザーが有効になっているローカルで auth-fallback を使 用して Cisco vManage 上の AAA/TACACS をローカルに設定できます。これにより、シ スコサポートは必要に応じてログインし、問題のトラブルシュートを行うことができま す。
- **8.** プロビジョニングされたクラウド vEdge ごとに 1 つずつ、Cisco vManage のデバイスリス トから未使用のクラウド vEdge UUID を取得する必要があります。

使用している Cisco vManage の WAN エッジデバイスリストで使用可能なクラウド vEdge UUIDがない場合は、CiscoPNPポータルにログインし、オーバーレイに関連付けられて いるスマートアカウントとバーチャルアカウントにログインし、ソフトウェアデバイス (VEDGE-CLOUD-DNA)を追加してから、Cisco vManage上でスマートアカウントを同 期する必要があります。

- **9.** 次に、クラウド vEdge で UUID をアクティブにして、Cisco vManage によって認証され、 Cisco SD-WAN ファブリックに参加できるようにする必要があります。
- **10.** クラウド vEdge の VPN X 静的 IP を指すように、(管理用のコントローラにアクセスす るための顧客管理チームからの)顧客のエンタープライズサブネット用の特定の静的ルー トを使用して、コントローラ(Cisco vManage、Cisco vBondオーケストレーション、Cisco vSmart コントローラ)の vpn 512 を設定する必要があります。
- **11.** Azureでシスコがホストするオーバーレイの場合は、CiscoTACケースを開き、特定のエ ンタープライズサブネットプレフィックスを指定してください。ここから、コントロー ラの vpn 512 への接続が必須となります。

Azure サブネットのデフォルトゲートウェイは、vEdge サービスの VPN IP をエンタープ ライズサブネットのゲートウェイとして構成した場合でも、事実上のゲートウェイです。 したがって、コントローラのvpn 512での構成に加えて、Azure側で追加の構成が必要に なります。シスコは、必要なエンタープライズサブネットごとに Azure ルート テーブル (RT)エントリを適用し、クラウドvEdgeインターフェイスでIP転送を有効にします。

クラウドホスト型コントローラのカスタム **IP** プレフィックス

翻訳について

このドキュメントは、米国シスコ発行ドキュメントの参考和訳です。リンク情報につきましては 、日本語版掲載時点で、英語版にアップデートがあり、リンク先のページが移動/変更されている 場合がありますことをご了承ください。あくまでも参考和訳となりますので、正式な内容につい ては米国サイトのドキュメントを参照ください。